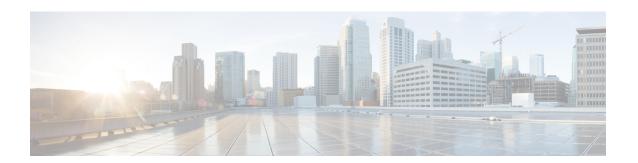

## **Troubleshooting Video Components**

- Cisco Conference Hardware, on page 1
- Cisco Expressway OTT Deployment / Secured Internet, on page 1

### **Cisco Conference Hardware**

For information about troubleshooting the Cisco Conference Hardware, see: http://www.cisco.com/c/en/us/support/collaboration-endpoints/telepresence-administration-software/products-system-message-guides-list.html.

## **Cisco Expressway OTT Deployment / Secured Internet**

#### **Cisco Jabber for Windows Log File**

The log file is saved as csf-unified.log in C:  $\Users\Communications\Jabber\CSF\Logs$ .

Error codes are logged "Discovery Failure -> (id) name.

| ID   | Name                                      | UI message                                | Description                        |
|------|-------------------------------------------|-------------------------------------------|------------------------------------|
| 1001 | ServiceDiscoveryFailure                   | Failed to discover network services.      | Unknown discovery failure.         |
| 1002 | ServiceDiscoveryAuthenticationFailure     | Your username or password is not correct. | Failed to authenticate with CUCM.  |
| 1003 | ServiceDiscoveryCannotConnectToCucmServer | Cannot communicate with server.           | Cannot connect to CUCM.            |
| 1004 | ServiceDiscoveryNoCucmConfiguration       | Failed to discover network services.      | CUCM server is misconfigured.      |
| 1005 | ServiceDiscoveryNoSRVRecordsFound         | Failed to discover network services.      | No SRV records are found.          |
| 1006 | ServiceDiscoveryCannotConnectToEdge       | Cannot communicate with server.           | Cannot connect to the EDGE server. |

| ID   | Name                                  | UI message                      | Description              |
|------|---------------------------------------|---------------------------------|--------------------------|
| 1007 | ServiceDiscoveryNoNetworkConnectivity | Cannot communicate with server. | No network connectivity. |

#### **Cisco Jabber for Windows Configuration and Cache File**

The discovery cache file can be useful for finding discovery failures. In Jabber for Windows, download the configuration file that is saved in C:\Users\<UserID>\AppData\Roaming\Cisco\Unified Communications\Jabber\CSF\Config.

The service-location.xml file contains information about found SRV records:

```
<?xml version="1.0"?>
<UCServices>
<DomainName>ciscotp.com/DomainName>
  <UCService>
     <type>CUCM</type>
     <connectionInformation>
             <name> cisco-uds</name>
             <scope>UNKNOWN</scope>
             <address>cucm36.ciscotp.com</address>
             cprotocol>
             <port>8443</port>
     </connectionInformation></UCService>
   <UCService>
     <type>CUP</type>
     <connectionInformation>
             <name>_cuplogin</name>
             <scope>UNKNOWN</scope>
             <address>imp33.ciscotp.com</address>
             otocol> tcp
             <port>8443</port>
     </connectionInformation></UCService>
</UCServices>
```

#### **EX Endpoints**

Log in to the device. Go to **Diagnostics**. Check eventlog/all.log for errors.

#### **VCS**

To check the status, log in to the device and go to **Status** > **Logs** > **Event Logs**. Check the events for failures.

To view the log file, log in to the device and go to **Maintenance > Diagnostics > Diagnostic Logging**. Click **Start new Log**. Attempt registration or call. Click **Stop Logging** and then click **Download Log** for log inspection of your failure.

# Cisco Shared Expressway Deployment for Business to Business Calling / Secured Internet

Calls may fail for various reasons, including configuration errors or remote non-HCS Endpoint behavior.

Use the logs and traces available on Expressway or Unified Communication Manager to identify the source of the problem. Refer to the Cisco Expressway Troubleshooting guides located at http://www.cisco.com/c/en/us/support/unified-communications/expressway-series/tsd-products-support-troubleshoot-and-alerts.html or UCM Troubleshooting guides located at http://www.cisco.com/c/en/us/support/unified-communications/unified-communications-manager-callmanager/tsd-products-support-troubleshoot-and-alerts.html.

Issues on the CUBE-Enterprise can be related to many things, including firewall configurations, Expressway encryption settings, certificate validation failures, call policy settings for adjacency routing. For more information on troubleshooting, refer to the Cisco Unified Border Element troubleshooting guides located at <a href="https://www.cisco.com/c/en/us/support/unified-communications/unified-border-element/">https://www.cisco.com/c/en/us/support/unified-communications/unified-border-element/</a> products-installation-and-configuration-guides-list.html.

Cisco Shared Expressway Deployment for Business to Business Calling / Secured Internet